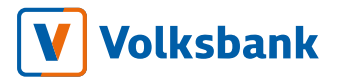

# GUIDA AI SERVIZI DI MULTICANALITÁ

Ultimo aggiornamento 20.03.2024

### Indice

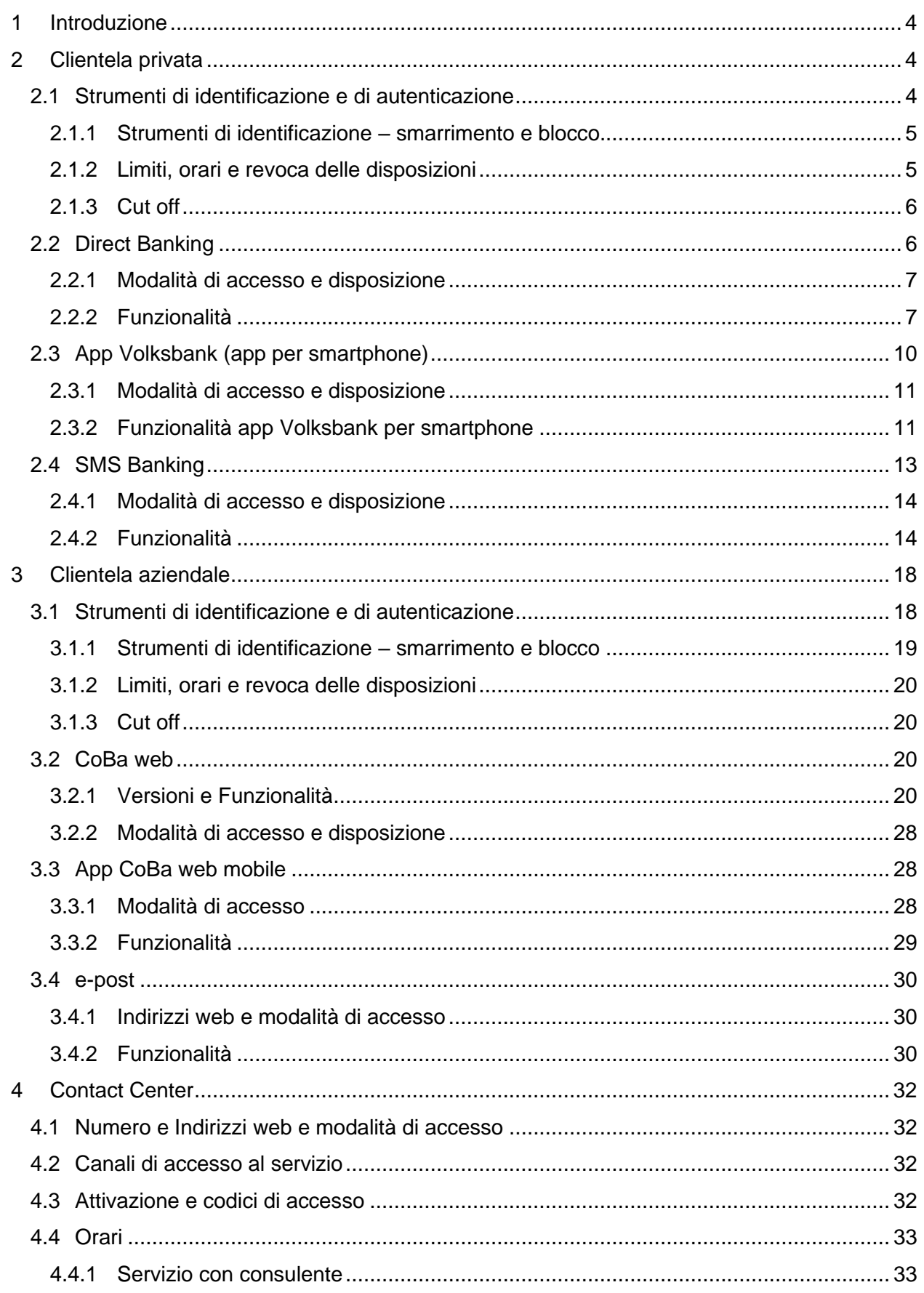

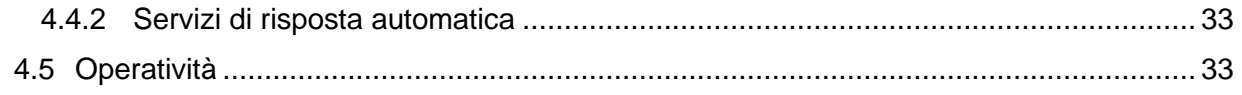

<span id="page-3-0"></span>1 Introduzione

I servizi di multicanalità (Direct Banking, App Volksbank, SMS Banking, CoBa web, e-post, Contact Center) consentono al cliente di accedere alle informazioni relative ai suoi rapporti bancari (accesso informativo) e ad eseguire operazioni bancarie (accesso dispositivo) attraverso i canali online

#### <span id="page-3-1"></span>2 Clientela privata

Con la sottoscrizione del contratto dei servizi di multicanalità il cliente privato può usufruire dei servizi online tramite due piattaforme:

- o Piattaforma Direct Banking accessibile da browser (pc, smartphone, tablet)
- o Piattaforma App Volksbank accessibile da app per smartphone (dispositivi android e iOS)

Inoltre, il cliente privato può usufruire del servizio informativo e dispositivo basato su SMS (servizio SMS Banking), utilizzando l'applicazione di messaggistica del proprio telefono cellulare oppure l'app Volksbank.

#### <span id="page-3-2"></span>2.1 Strumenti di identificazione e di autenticazione

Al momento della sottoscrizione del contratto al cliente viene inviato il codice utente all'email comunicato alla banca. Una password di primo accesso gli viene inviata tramite sms al numero di cellulare comunicato alla banca. La password deve essere modificata al primo collegamento al servizio. La password è liberamente definibile dal cliente e deve essere formata da 9 cifre. Sempre in fase di primo collegamento al servizio il cliente deve definire un codice di sicurezza personale aggiuntivo ("Volksbank-Code"). Il Volksbank-Code serve per autorizzare gli ordini, in alternativa alle funzioni biometriche dello smartphone (impronta digitale, riconoscimento facciale). La nuova password e il Volksbank-Code, sconosciuti alla banca, devono essere custoditi con ogni cura, restare segreti, ovvero non devono essere comunicati a terzi, anche in considerazione di quanto previsto nei successivi

articoli.

Codice utente, password e Volksbank-Code sono validi per accedere sia al servizio Direct Banking che al servizio App Volksbank; codice utente e password possono essere variati da parte del cliente in qualunque momento (o sostituiti con degli "alias") mentre il Volksbank-Code non puó essere variato.

Per accedere ai servizi e per dare conferma di ogni operazione dispositiva il cliente deve eseguire la cosiddetta autenticazione forte (strong customer autentication - SCA). Per fare questo deve attivare il sistema di sicurezza "Token" nell'app Volksbank per smartphone (android o iOS).

#### <span id="page-4-0"></span>2.1.1 Strumenti di identificazione – smarrimento e blocco.

In caso di smarrimento, sottrazione, distruzione, danneggiamento, uso abusivo o illecito degli strumenti di identificazione il cliente è tenuto a rivolgersi immediatamente al Contact Center raggiungibile al Numero Verde 800 585 600 o tramite e-mail a contact@volksbank.it comunicando le informazioni indispensabili per procedere al blocco degli strumenti di identificazione.

In seguito al blocco degli strumenti di identificazione, qualora i motivi del blocco siano stati eliminati, il cliente può rivolgersi al Contact Center raggiungibile al Numero Verde 800 585 600 o tramite e-mail a contact@volksbank.it comunicando le informazioni indispensabili per procedere allo sblocco.

#### <span id="page-4-1"></span>2.1.2 Limiti, orari e revoca delle disposizioni

Le disposizioni inserite online sono sottoposte al controllo dei limiti di importo definite al momento della sottoscrizione del contratto. Vengono applicati limiti mensili e limiti giornalieri. Un'eventuale richiesta di aumento o riduzione dei limiti operativi dovrà essere formalizzata dal cliente per iscritto allo sportello della banca o con le diverse modalità che la banca mette a disposizione del cliente.

L'utilizzo dei servizi di norma è possibile tutti i giorni dalle ore 00.00 alle ore 24.00, salvo quanto diversamente comunicato dalla banca al cliente in forma scritta e/o elettronica.

La revocabilità degli ordini inseriti dipende dal tipo di operazione richiesta ed è descritta nel conto corrente/rapporto collegato. Non possono essere revocate le seguenti operazioni: ricarica cellulare, ricarica carta prepagata, ricarica/rinnovo Alto Adige Pass, pagamento bollo auto, pagamento CBILL/pagoPA, pagamento MyBank e-payment.

La revoca può essere richiesta tramite la propria filiale o tramite e-mail all'indirizzo [contact@volksbank.it.](mailto:contact@volksbank.it)

#### <span id="page-5-0"></span>2.1.3 Cut off

L'incarico del cliente alla banca correttamente compilato e inviato è da intendersi ricevuto dalla banca il giorno stesso di invio dell'incarico se perviene alla banca entro l'orario limite, cosiddetto orario "cut off".

Se il cliente non chiede un termine di esecuzione differente, la banca assicura l'esecuzione dell'incarico il giorno di ricezione stesso. Per gli incarichi che pervengono alla banca oltre l'orario "cut off" la banca assicura l'esecuzione entro il termine massimo del giorno lavorativo bancario seguente.

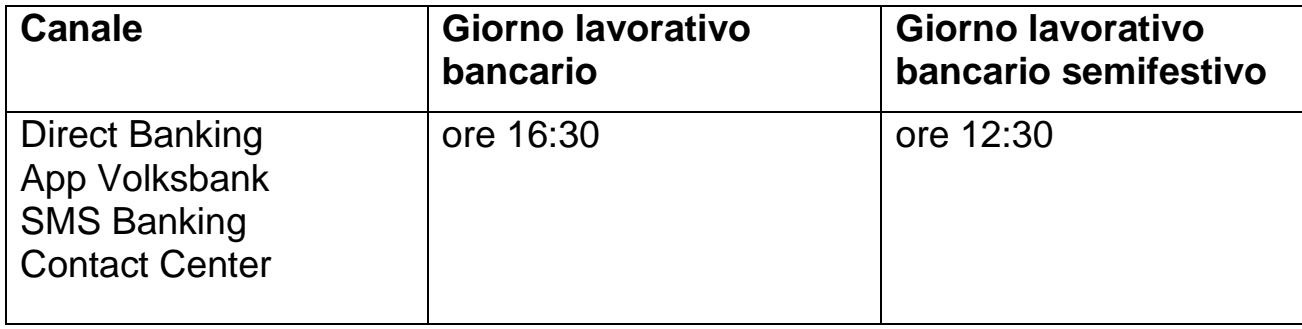

### <span id="page-5-1"></span>2.2 Direct Banking

L'accesso al servizio avviene dal sito internet della banca [www.volksbank.it](http://www.volksbank.it/) digitando il codice utente e la password nell'area riservata e denominata "Direct Banking" che si trova in alto a destra della home page.

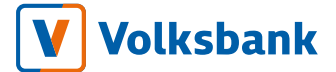

### <span id="page-6-0"></span>2.2.1 Modalità di accesso e disposizione

La modalità di accesso e disposizione utilizzando Direct Banking varia a seconda dello scenario di utilizzo (modalità "online/offline"). La modalità "online" beneficia di processi automatizzati veloci e semplici, ma necessita di collegamento alla rete internet (fissa o mobile). La modalità "offline" richiede delle azioni manuali da parte del cliente, ma può funzionare anche in assenza di collegamento alla rete internet.

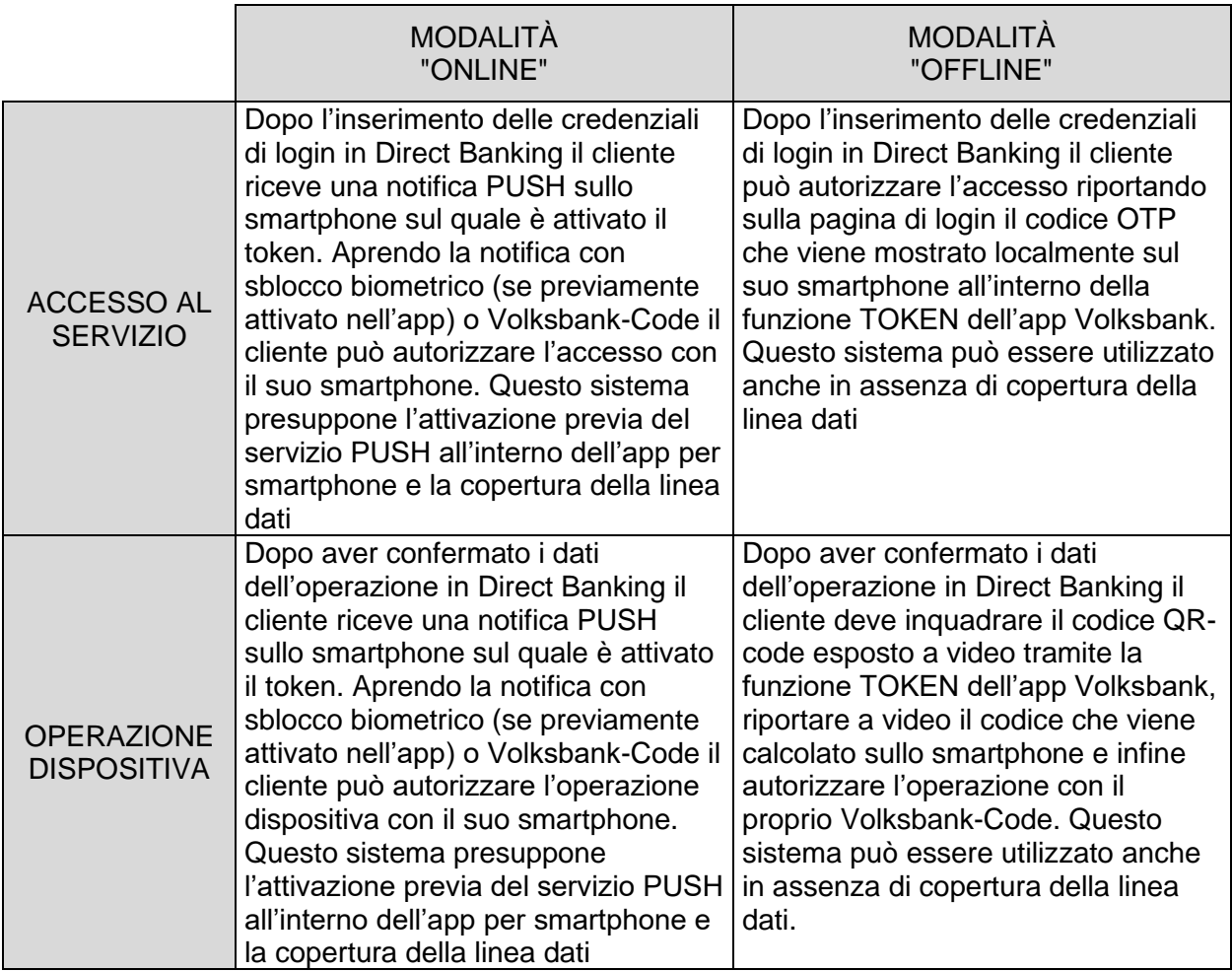

#### <span id="page-6-1"></span>2.2.2 Funzionalità

Tramite le icone poste in alto e a sinistra della pagina si accede alle seguenti funzioni:

#### I tuoi recapiti

Variazione recapiti: gestione online dell'indirizzo e-mail Variazione indirizzo: gestione online dell'indirizzo postale

#### **Questionari**

Questionari: aggiornamento questionari Privacy, MiFID e adeguata verifica

#### **Sicurezza**

Cambio password: personalizzazione delle credenziali Blocca Account: blocco dell'accesso al Direct Banking Terze Parti: personalizzazione consensi all'accesso ai conti

#### Servizio Info

SMS Banking: impostazioni del servizio di SMS Banking Alert carte di debito: gestione alert prelievi e pagamenti carte di debito

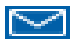

Comunicazione Cliente-Banca: inserimento e consultazione di massaggi tra cliente e banca.

e

e-post: gestione e consultazione online dei documenti bancari

#### Firma documenti

firma di contratti e documenti inviati dalla banca

Dalla Homepage contenente dati riassuntivi, si può accedere alle sezioni dedicate. All'interno della sezione Direct Banking, nella parte sinistra, si trova

il menù con l'indicazione di tutte le funzionalità informative e dispositive consentite.

Questo è il riepilogo delle sezioni e delle funzionalità contenute:

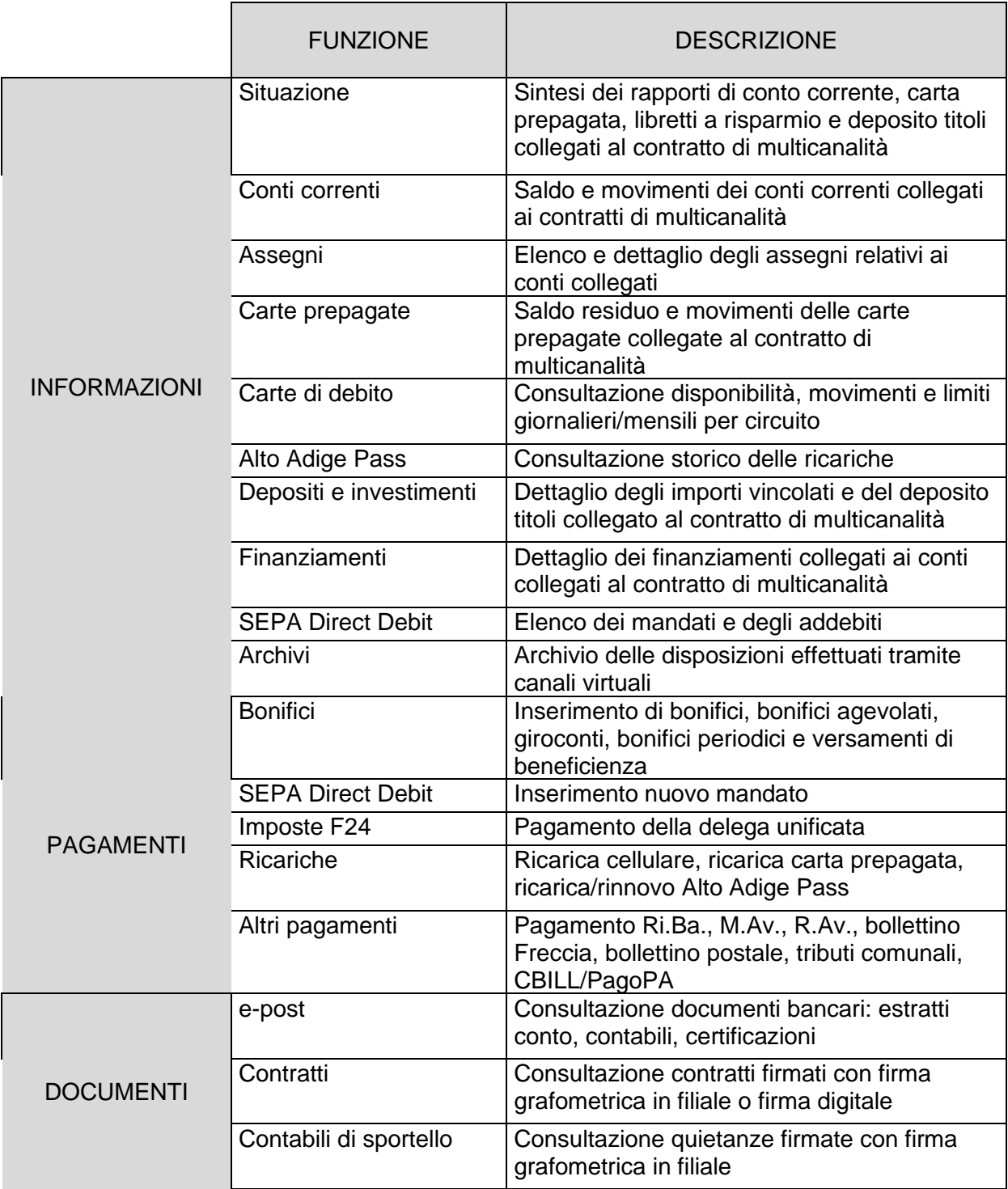

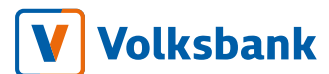

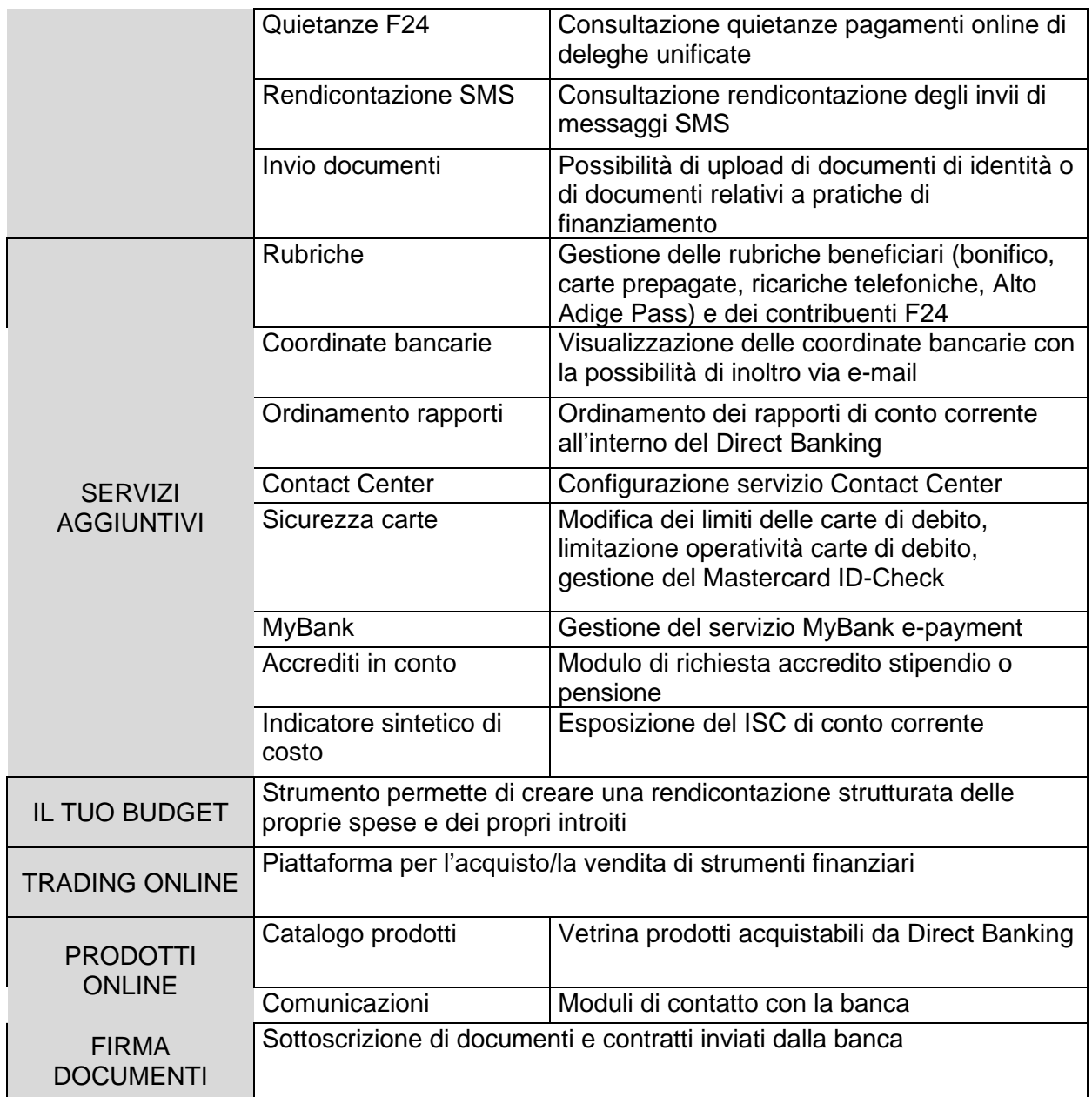

#### <span id="page-9-0"></span>2.3 App Volksbank (app per smartphone)

L'accesso al servizio avviene tramite app "Volksbank", scaricabile dall'app store del proprio smartphone ("Google Play Store" per Android e "App Store" per Apple-iOS). L'accesso al servizio avviene selezionando il bottone "Login" oppure tramite le funzioni di "accesso veloce" configurabili nella prima pagina dell'app.

#### <span id="page-10-0"></span>2.3.1 Modalità di accesso e disposizione

La modalità di accesso e disposizione utilizzando l'app Volksbank per smartphone è subordinata all'attivazione del sistema di autenticazione "Token". L'autenticazione può avvenire sfruttando le funzionalità biometriche dello smartphone oppure digitando manualmente i propri codici personali.

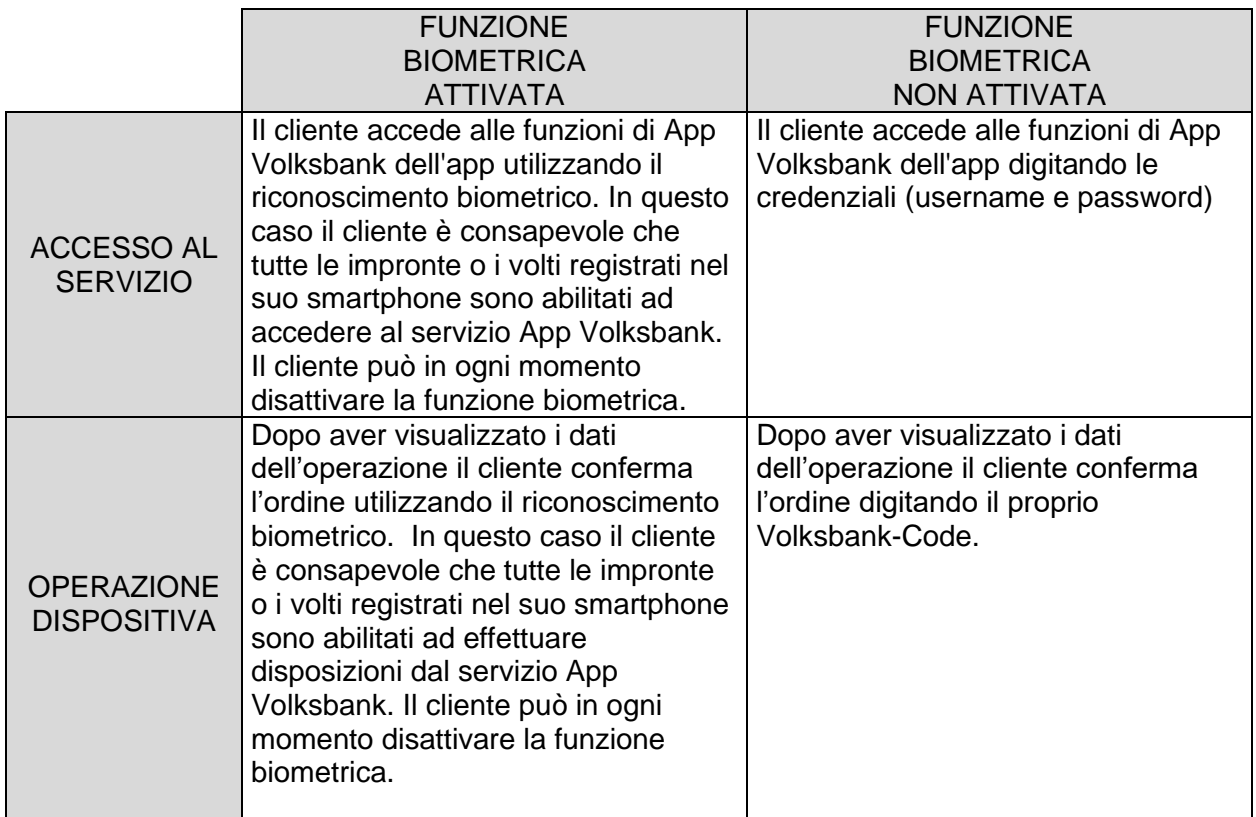

<span id="page-10-1"></span>2.3.2 Funzionalità app Volksbank per smartphone

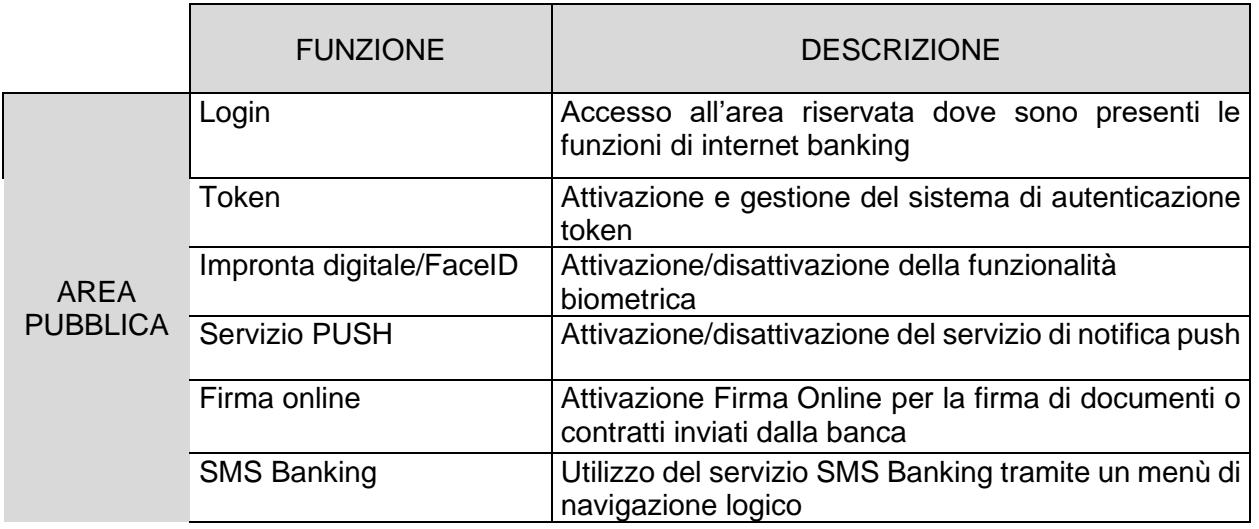

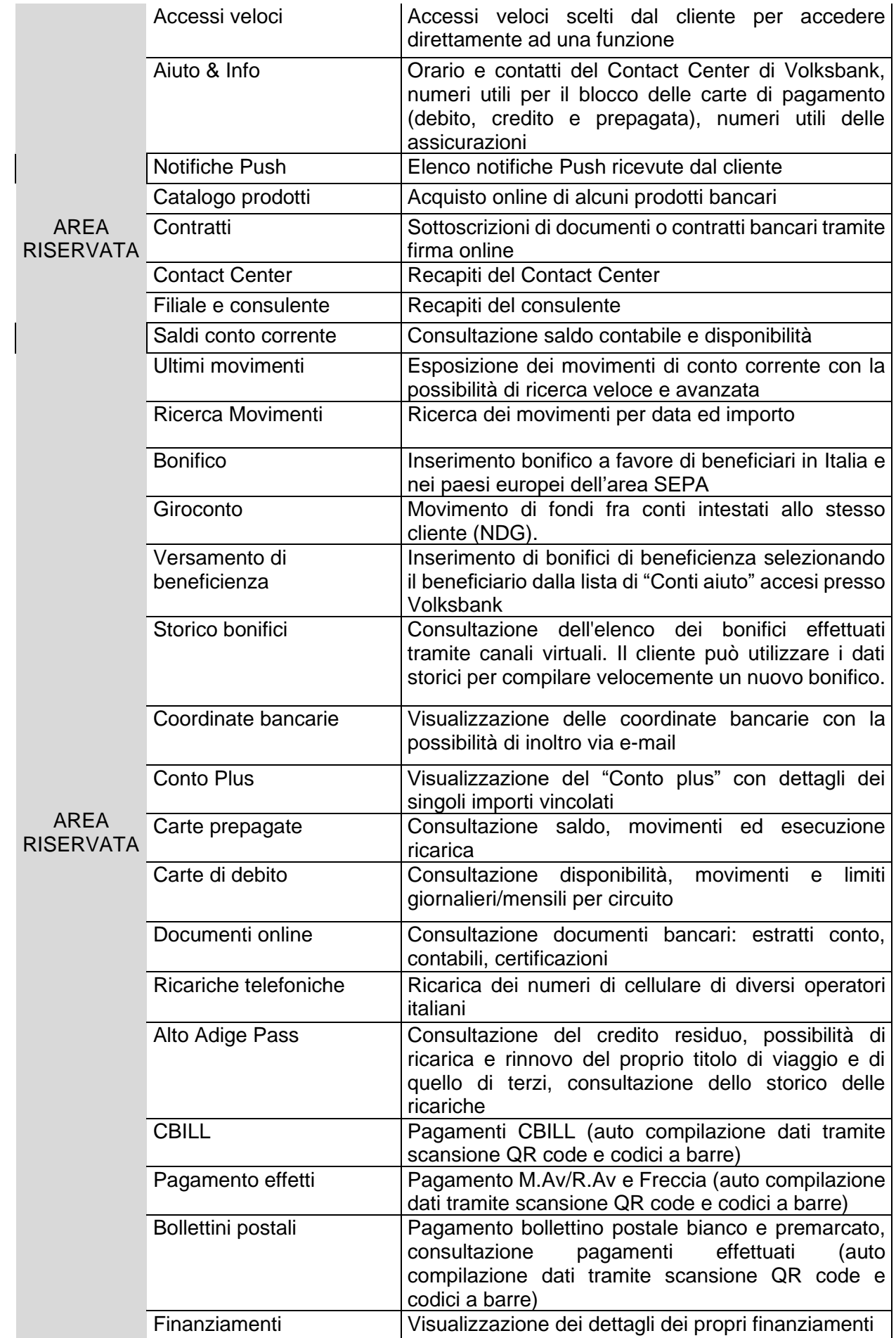

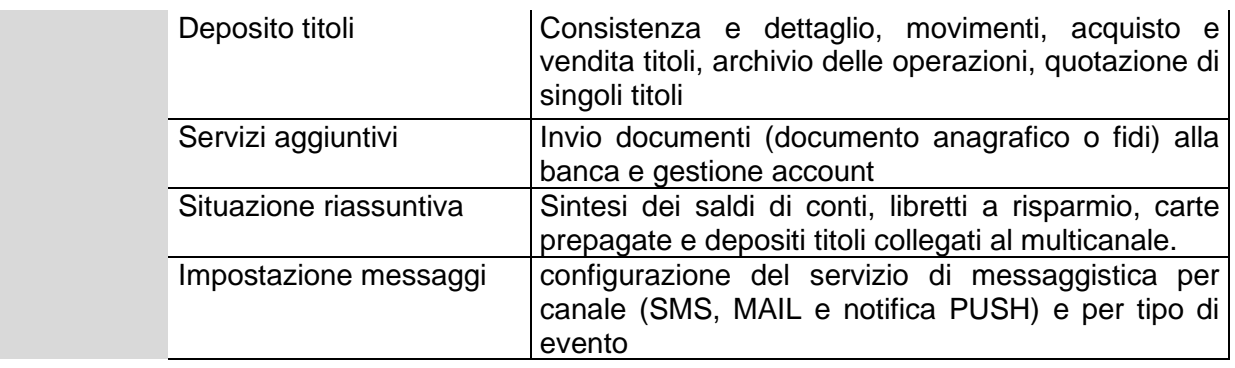

### <span id="page-12-0"></span>2.4 SMS Banking

Il servizio di SMS Banking è incluso nel contratto dei servizi di multicanalità, ma può essere sottoscritto e usufruito anche come servizio "stand alone".

Il servizio SMS Banking offre due modalità di funzionamento:

1) servizio informativo automatizzato: il servizio invia degli avvisi al cliente al verificarsi di movimenti sul conto corrente come addebiti e accrediti, oppure in base ad una programmazione predefinita per tipo di informazione e per frequenza temporale (p.es. comunicazione del saldo del conto corrente ogni sera). I canali di ricezione degli avvisi disponibili sono SMS, e-mail e push-notification (tramite app Volksbank). Gli avvisi via canale SMS vengono inviati esclusivamente verso numeri di cellulare italiani. Se usufruito come parte integrante del contratto dei servizi di multicanalità il funzionamento del servizio informativo automatizzato può essere interamente configurato da parte del cliente per tipo di canale, tipo di evento e frequenza temporale. Se usufruito come "stand alone" il servizio offre un pacchetto informativo via SMS predefinito dalla banca non configurabile da parte del cliente.

2) servizio informativo e dispositivo "on-demand": il servizio permette al cliente di richiedere ed ottenere informazioni bancarie in tempo reale tramite SMS (saldi, quotazioni, etc.) o di effettuare semplici operazioni

13 - 34

bancarie (p.es. ricariche). La modalità "on-demand" è usufruibile esclusivamente tramite canale SMS e su numeri di cellulare italiani.

### <span id="page-13-0"></span>2.4.1 Modalità di accesso e disposizione

Per utilizzare il servizio SMS Banking non sono necessari strumenti di identificazione e autenticazione. Nella modalità on-demand il cliente impartisce dei comandi tramite SMS dal proprio numero di cellulare preventivamente indicato alla banca verso il numero telefonico della banca 342 4112 588, utilizzando l'applicazione di messaggistica del proprio telefono cellulare oppure l'app Volksbank.

#### <span id="page-13-1"></span>2.4.2 Funzionalità

2.4.2.1 Funzioni del servizio informativo e dispositivo "on-demand"

- o SALDO Saldo dei conti collegati \*
- o MOVIMENTI Movimenti dei conti collegati \*
- o IBAN Coordinate IBAN dei conti \*
- o RICARICA taglio Ricarica del telefono cellulare da cui viene inviata la richiesta (p.es. RICARICA 50)
- o TAGLI Informazioni sui tagli disponibili per la ricarica del cellulare
- o RETE Comunicazione dell'attuale gestore telefonico a Volksbank (necessaria solamente in caso di cambio gestore) \*\*\*\*
- o RICARICA CP Ricarica della carta prepagata numero (ultime 4 cifre) CP importo indicata (p.es. RICARICA CP 9999 50)
- o RESIDUO CP Importo residuo (saldo) numero (ultime 4 cifre) CP carta prepagata indicata\*\* (p.es. RESIDUO CP 9999)
- o MOVIMENTI CP Ultimi movimenti della carta numero (ultime 4 cifre) CP prepagata indicata\*\* (p.es. MOVIMENTI CP 9999)
- o RICARICA PASS Ricarica dell'Alto Adige Pass numero-pass importo (p.es. RICARICA PASS 801234567890 20)
- o TAGLI PASS Informazione sui tagli disponibili (per la ricarica dell'Alto
- o Adige Pass)
- o RESIDUO PASS Importo residuo aggiornato numero-pass dell'Alto Adige Pass (p.es. RESIDUO PASS 801234567890)
- o RINNOVO PASS Rinnovo dell'Alto Adige Pass numero-pass (p.es. RINNOVO PASS 801234567890)

- o PORTAFOGLIO Controvalore dei depositi collegati\*
- o TITOLO denominazione Ultimo prezzo e variazione in percentuale del titolo indicato (p.es. Titolo AAAA) \*\*\*
- o MIGLIORI Prezzo e variazione in percentuale dei quattro migliori titoli\*\*\*
- o PEGGIORI Prezzo e variazione in percentuale dei quattro peggiori titoli\*\*\*
- o INDICI ITA Variazione in percentuale dei seguenti indici italiani: S&P/MIB FUT, S&P MIB, MIBTEL, MIDEX\*\*\*
- o INDICI EST Variazione in percentuale dei seguenti indici esteri: CAC40, NASDAQ100, SMI\*\*\*
- o VALUTE Cambio delle seguenti valute: EUR/USD, EUR/GPB, EUR/CHF, EUR/JPY
- o AIUTO Elenco delle richieste possibili
- o AIUTO richiesta Dettaglio delle singole richieste (p.es. AIUTO SALDO = richiesta saldo di un conto specifico se al contratto in essere sono collegati più conti)

\* Per ricevere un'informazione su un conto/deposito specifico, oppure per addebitare la ricarica su un conto determinato è necessario digitare la parola chiave e il numero d'ordine (vedi elenco conti in direct banking oppure sul contratto sms banking). Esempio: SALDO 2 oppure RICARICA 50 2. Se non viene indicato un numero, la richiesta/l'ordine si intende automaticamente relativa/o al primo dei conti in elenco.

\*\* Informazioni sulla carta prepagata disponibili unicamente per il suo titolare.

\*\*\* Disponibile solo per gli utenti del servizio direct banking o tr@ding online.

\*\*\*\* In caso di cambiamento del gestore telefonico dopo l'acquisto della SIM, tale comunicazione deve essere inoltrata a Volksbank, altrimenti gli ordini «ricarica cellulare» non possono essere eseguiti.

### 2.4.2.2 Funzioni del servizio informativo automatizzato

Le informazioni vengono inoltrate automaticamente via SMS, via e-mail o via notifica Push in base alle impostazioni definite dal cliente nel Direct Banking o nell'app oppure predefinite dalla banca, in caso di sottoscrizione del contratto "stand-alone".

Informazioni ricorrenti

- o Saldo contabile e disponibilità
- o Ultimi movimenti
- o Situazione di portafoglio titoli

Informazioni ad evento

o Accredito bonifici

- o Addebito bonifici
- o Versamento assegni
- o Addebito assegni
- o Accredito pensione
- o Accredito stipendio
- o Pagamento utenze
- o Addebito carta di credito
- o Addebito rata mutuo/finanziamento
- o Eseguito titoli

#### Messaggi di alert

- o Limite saldo contabile
- o Utilizzo oltre il fido
- o Messaggi di borsa al raggiungimento del prezzo/valore indicato
- 2.5 e-post privati

#### 2.5.1 Indirizzi web e modalità di accesso

L'accesso al servizio avviene dal sito internet della banca [www.volksbank.it](http://www.volksbank.it/) digitando il codice utente e la password nell'area riservata e denominata "epost privati" che si trova in alto a destra della home page cliccando su "Login".

Al primo accesso deve essere sostituita la password e definito il codice PIN personale nell'app PlainPay (vedi sezione dedicata 3.1.1).

Ogni ulteriore accesso al servizio avviene mediante inserimento di codice utente e password. Il cliente riceve una notifica Push sull' App PlainPay. Tale notifica deve essere aperta e autorizzata tramite codice PIN personale o biometria del telefono. In alternativa alla notifica Push, è possibile visualizzare e scansionare il codice QR.

#### 2.5.2 Funzionalità

Dal menu principale posto a sinistra si accede alle seguenti funzioni:

- o Documenti
- o Utilità

Dalla pagina *Home* contenente dati riassuntivi, si può accedere alla singola sezione dedicata al e-post cliccando la relativa voce:

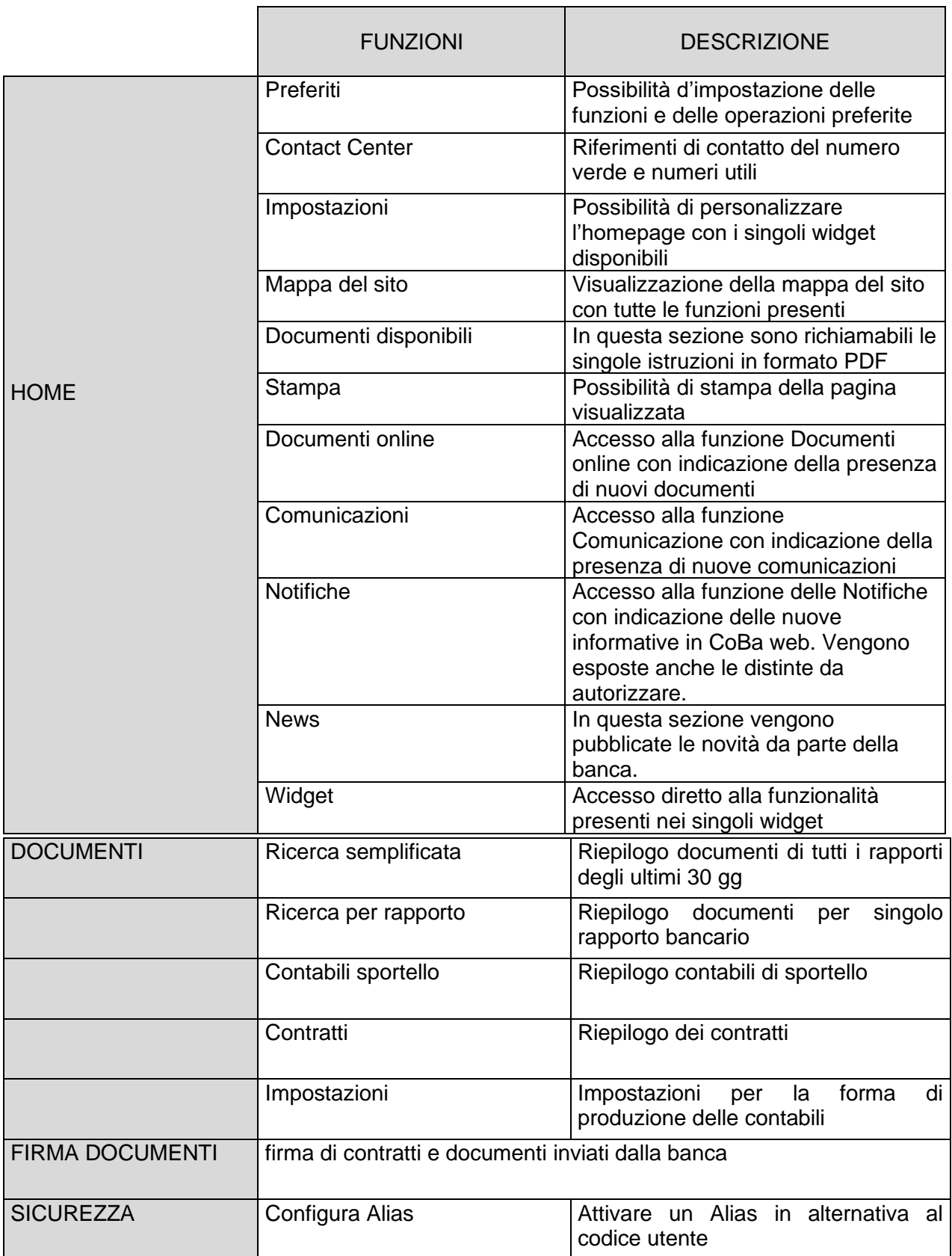

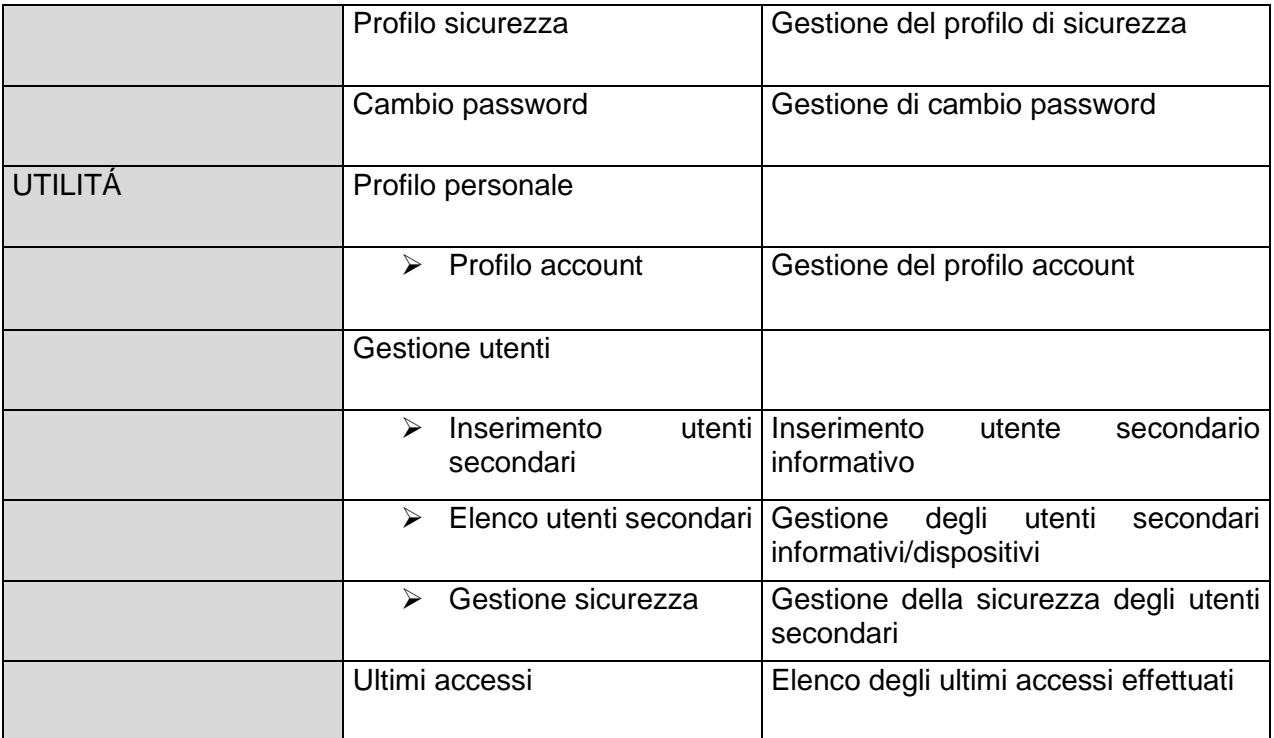

### <span id="page-17-0"></span>3 Clientela aziendale

Con la sottoscrizione del contratto dei servizi di Corporate Banking il cliente aziendale può usufruire dei servizi tramite due punti di accesso:

- a) da browser (servizio CoBa web)
- b) da app CoBa web mobile per smartphone

### <span id="page-17-1"></span>3.1 Strumenti di identificazione e di autenticazione

Al momento della sottoscrizione del contratto viene comunicato al cliente il codice SIA (codice identificativo del cliente per l'operatività nella rete interbancaria) e gli viene inviato il codice utente via e-mail. Una password di primo accesso gli viene inviata tramite sms al numero di cellulare comunicato alla banca. Questa deve essere sostituita al primo accesso dal cliente. Successivamente deve essere impostato un codice personalizzato (PIN personale) nell'app PlainPay. Il PIN personale è un codice numerico di min. 5 cifre.

La password e il codice PIN personale, sconosciuti alla banca, devono essere custoditi con ogni cura, restare segreti, ovvero non devono essere comunicati a terzi, anche in considerazione di quanto previsto nei successivi

articoli. Lo stesso vale per i codici OTP inviati al numero di cellulare dell'utente.

Codice utente, password e PIN personale dell'app PlainPay sono validi per accedere sia al servizio CoBa web via browser, sia al servizio di CoBa web mobile via app, sia al servizio e-Post.

Per accedere ai servizi e per dare conferma di ogni operazione dispositiva il cliente deve eseguire in aggiunta la cosiddetta autenticazione forte (strong customer authentication - SCA). Per fare questo deve attivare e configurare il sistema di sicurezza scaricando l'app "PlainPay" per smartphone dagli store Android o iOS e seguendo le istruzioni per abbinarlo al servizio CoBa web.

La firma di documenti e contratti tramite la funzione "Firma documenti" avviene tramite codici OTP, inviati al numero di cellulare dell'utente.

#### <span id="page-18-0"></span>3.1.1 Strumenti di identificazione – smarrimento e blocco

In caso di smarrimento, sottrazione, distruzione, danneggiamento, uso abusivo o illecito degli strumenti di identificazione e codici OTP, il cliente è tenuto a rivolgersi immediatamente al Contact Center raggiungibile al Numero Verde 800 585 600 o tramite e-mail a contact@volksbank.it comunicando le informazioni indispensabili per procedere al blocco degli strumenti di identificazione.

In seguito al blocco degli strumenti di identificazione, qualora i motivi del blocco siano stato eliminati, il cliente può rivolgersi al Contact Center raggiungibile al Numero Verde 800 585 600 o tramite email a contact@volksbank.it comunicando le informazioni indispensabili per procedere allo sblocco.

### <span id="page-19-0"></span>3.1.2 Limiti, orari e revoca delle disposizioni

Il servizio è disponibile tutti i giorni dalle ore 00.00 alle ore 24.00, salvo quanto diversamente comunicato dalla banca al cliente in forma scritta e/o elettronica.

La revocabilità degli ordini inseriti dipende dal tipo di operazione richiesta ed è descritta nel conto corrente/rapporto collegato. Non possono essere revocate le seguenti operazioni: pagamento bollo auto, pagamento CBILL/PagoPA.

La revoca può essere richiesta tramite la propria filiale o tramite e-mail all'indirizzo [contact@volksbank.it.](mailto:contact@volksbank.it)

#### <span id="page-19-1"></span>3.1.3 Cut off

L'incarico del cliente alla banca correttamente compilato e inviato è da intendersi ricevuto dalla banca il giorno stesso di invio dell'incarico se perviene alla banca entro l'orario limite, cosiddetto orario "cut off". Se il cliente non chiede un termine di esecuzione differente, la banca assicura l'esecuzione dell'incarico il giorno di ricezione stesso. Per gli incarichi che pervengono alla banca oltre l'orario "cut off" la banca assicura l'esecuzione entro il termine massimo del giorno lavorativo bancario seguente.

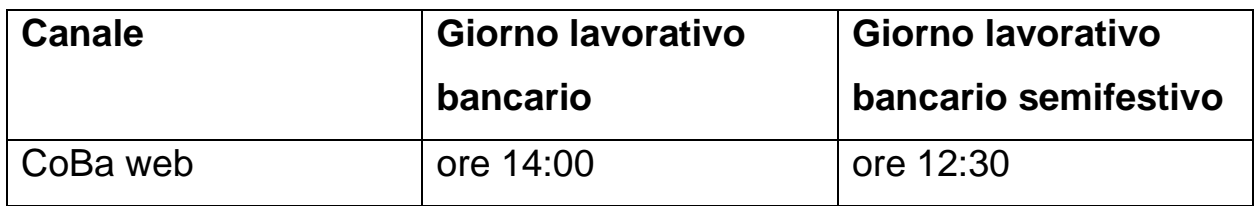

#### <span id="page-19-2"></span>3.2 CoBa web

#### <span id="page-19-3"></span>3.2.1 Versioni e Funzionalità

#### Sono a disposizioni due versioni:

- o CoBa web full
- o CoBa web basic (le funzioni sottoindicate con \* non sono presenti nella funzione basic

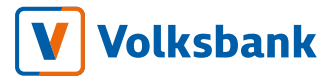

Dal menu principale posto in alto si accede alle seguenti funzioni:

Mappa del sito: vengono visualizzate tutte le funzioni ed è possibile impostarle nei preferiti.

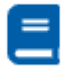

Manuale del servizio: è possibile visualizzare i manuali disponibili in formato PDF

ë

Stampa della pagina: tramite questa funzione è possibile effettuare la stampa della pagina corrente.

 $\Omega$ 

Comunicazioni dalla banca: le comunicazioni ricevute dalla banca possono essere visualizzate – inoltre le comunicazioni ancora da leggere vengono evidenziate con il numero nel contatore.

Notifiche: vengono visualizzate le notifiche – inoltre le notifiche da leggere vengono evidenziate con il numero nel contatore.

Profilo account: la icona indica le iniziali della denominazione. Mediante questa funzione è possibile effettuare le impostazioni sul Profilo Account, visualizzare l'ultimo accesso, cambiare la lingua e loggarsi dal sistema.

Preferiti: è possibile gestire nei preferiti le funzioni e/o le operazioni.

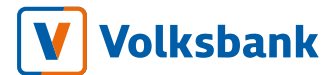

Contact Center: è possibile visualizzare il numero verde e l'elenco dei numeri utili.

Dalla Homepage, che espone un riepilogo, possono essere richiamate diverse sezioni. Dal menu principale a sinistra, si può accedere alle singole funzioni informative e dispositive.

Di seguito l'elenco delle sezioni e singole funzionalità:

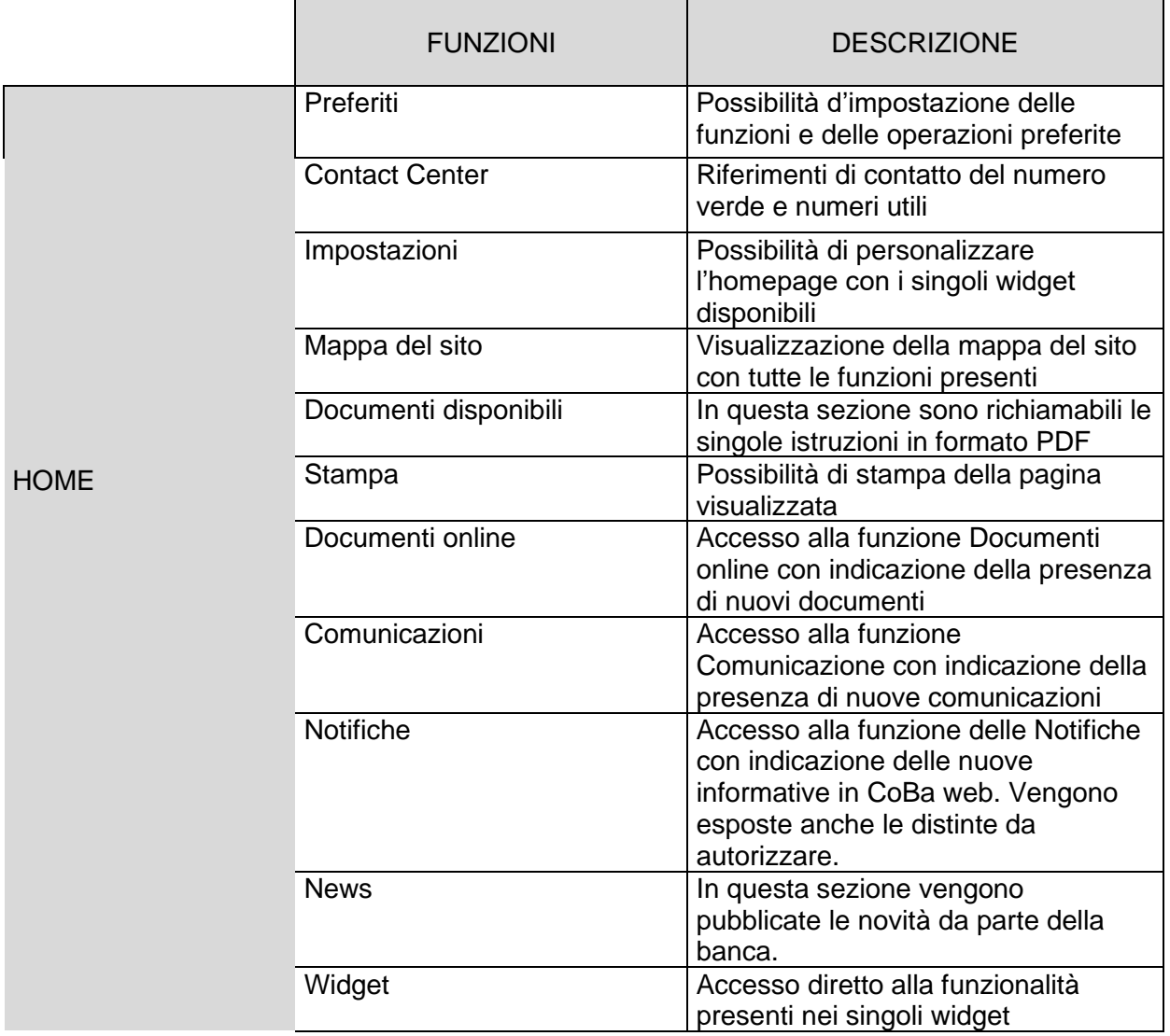

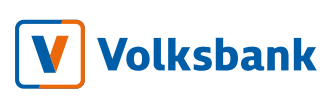

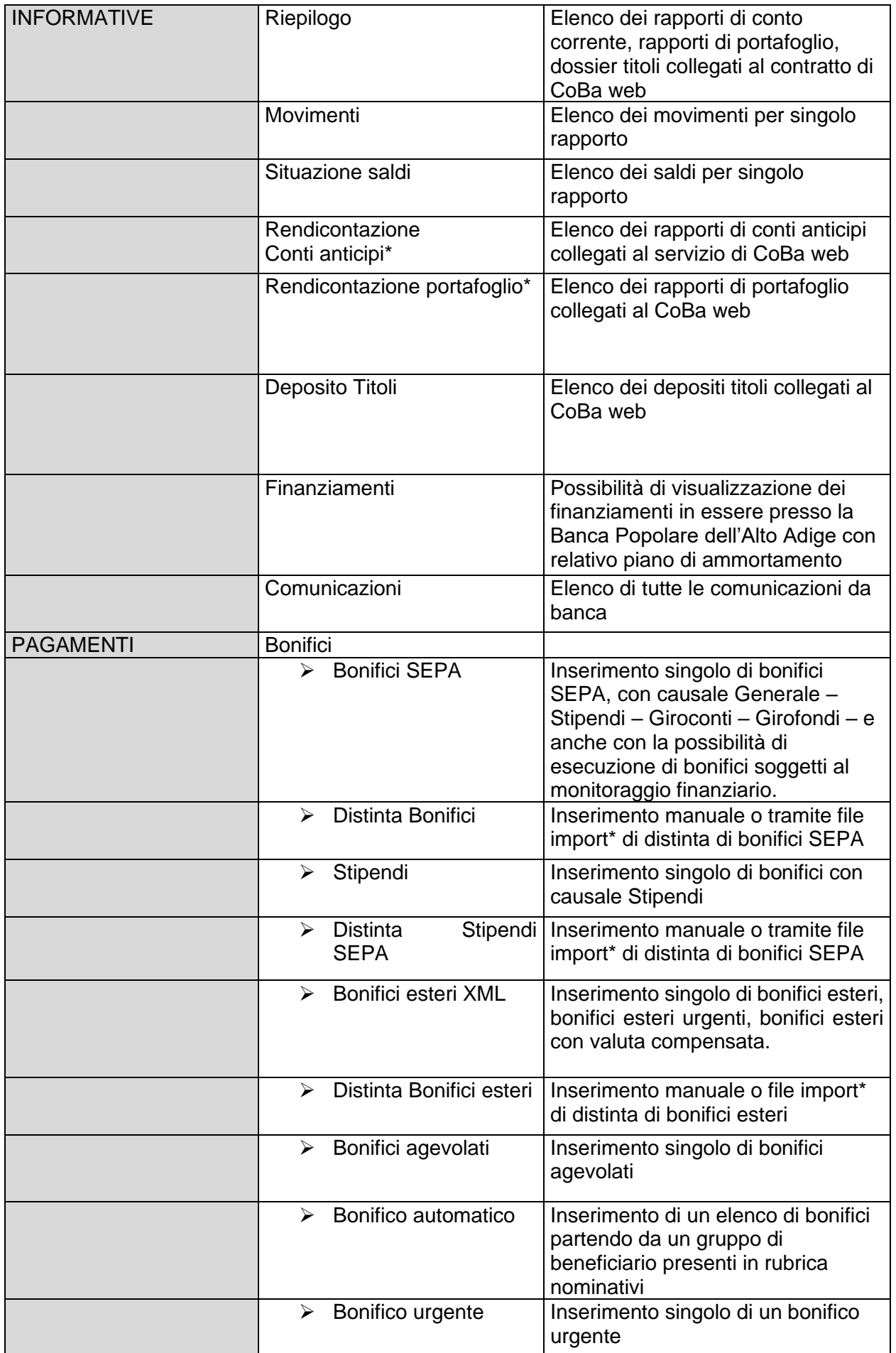

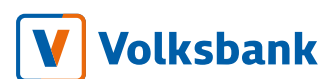

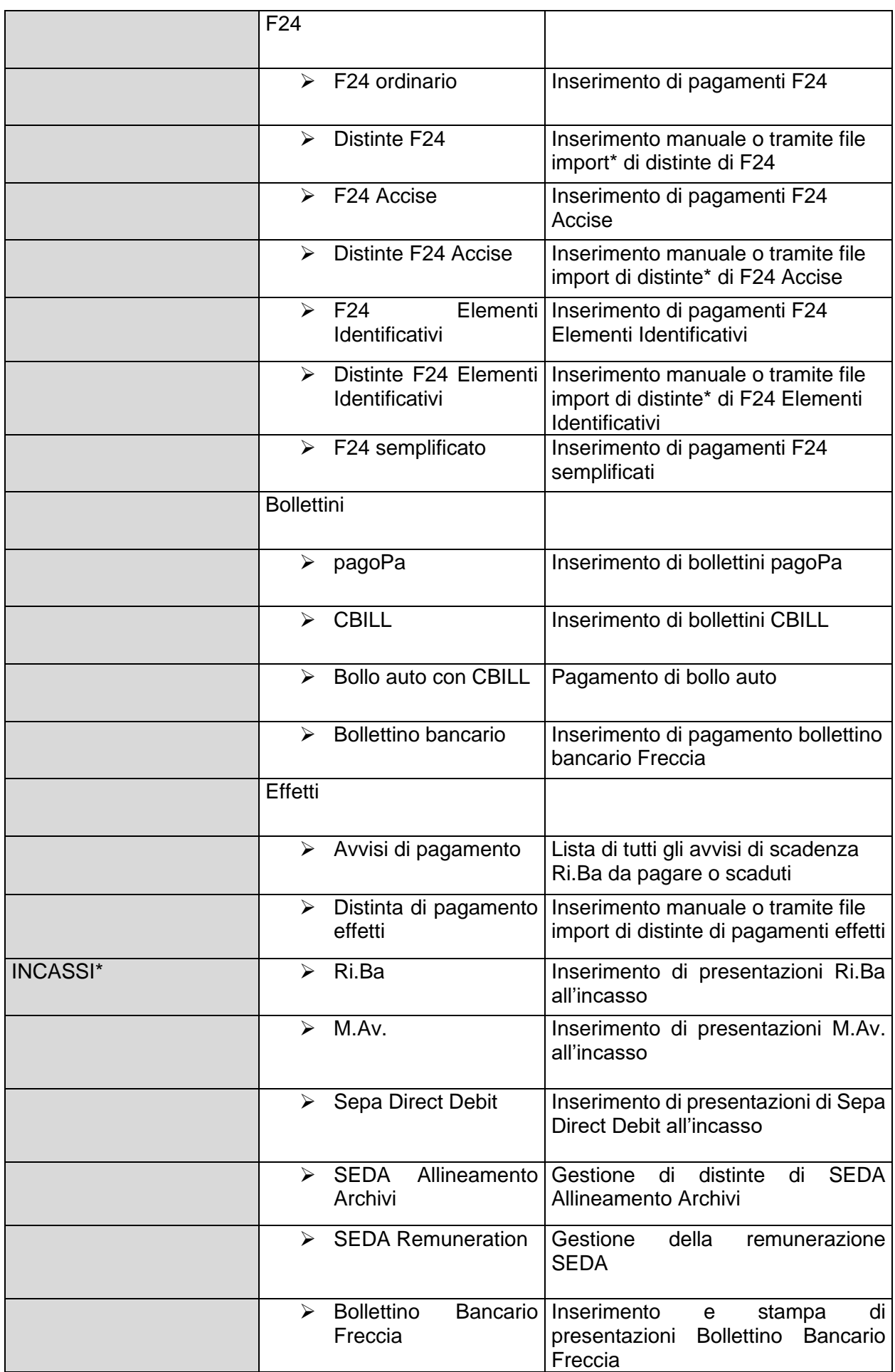

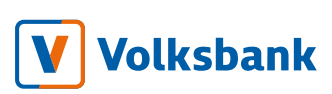

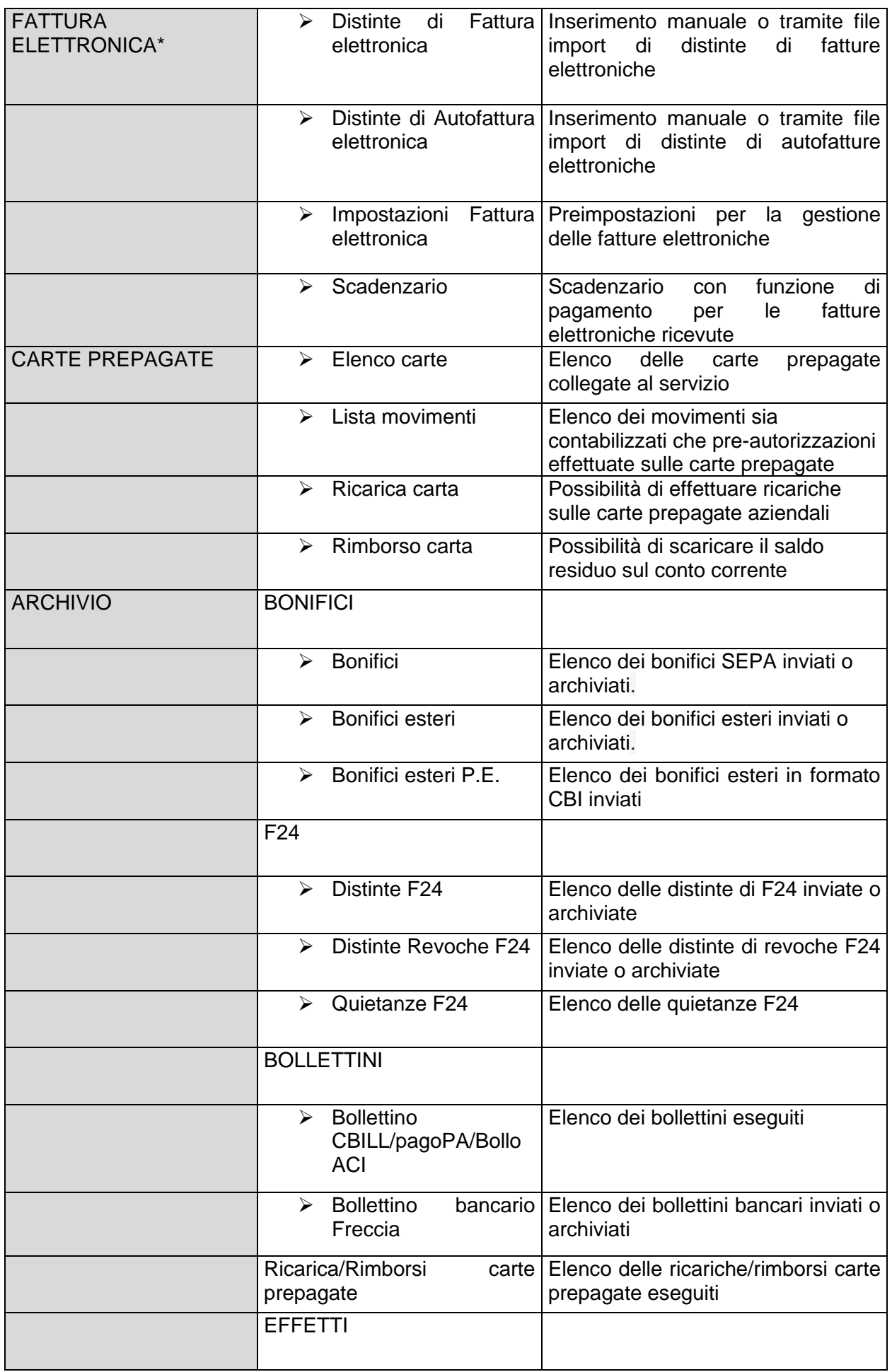

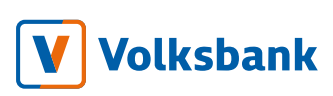

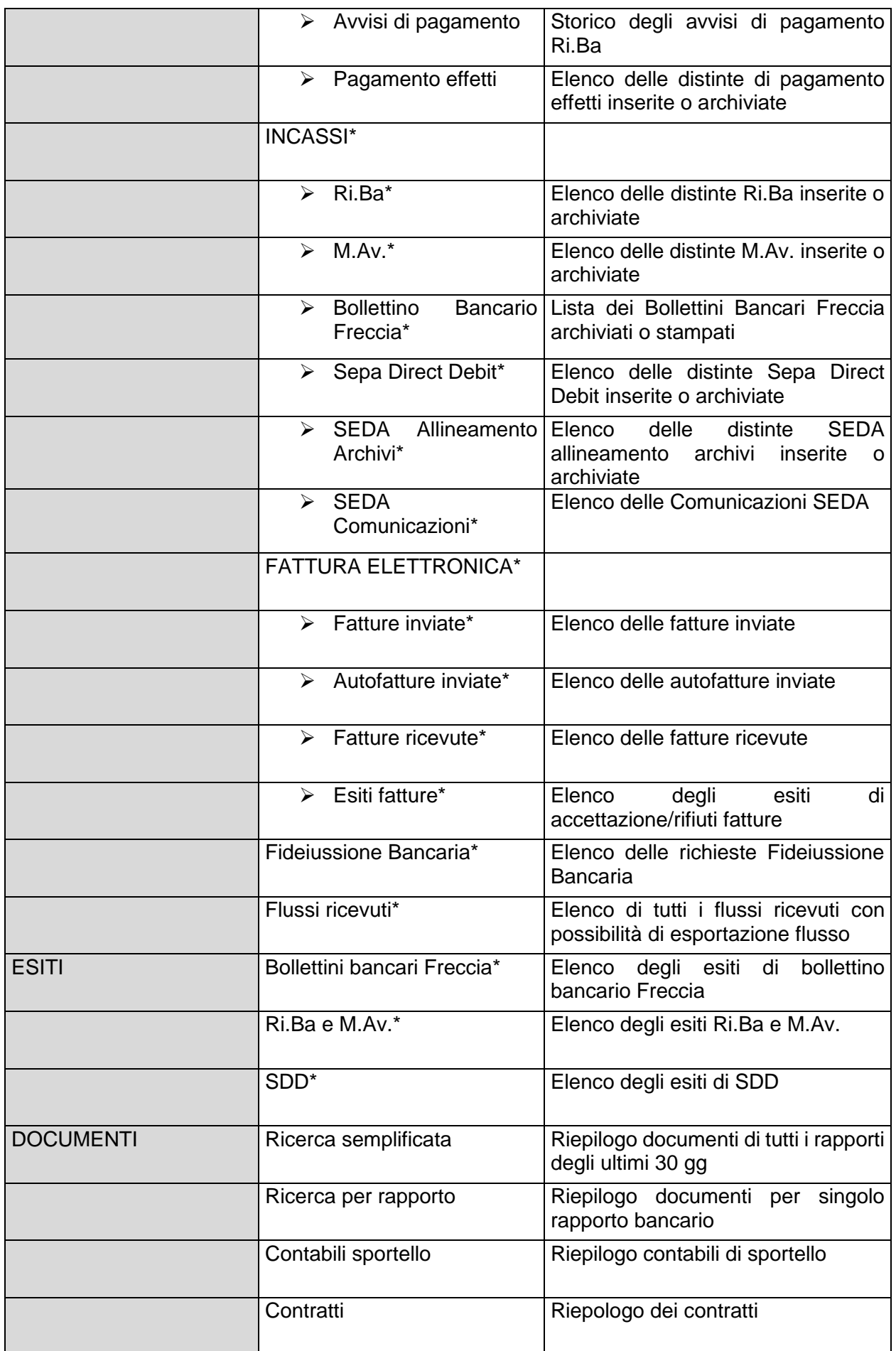

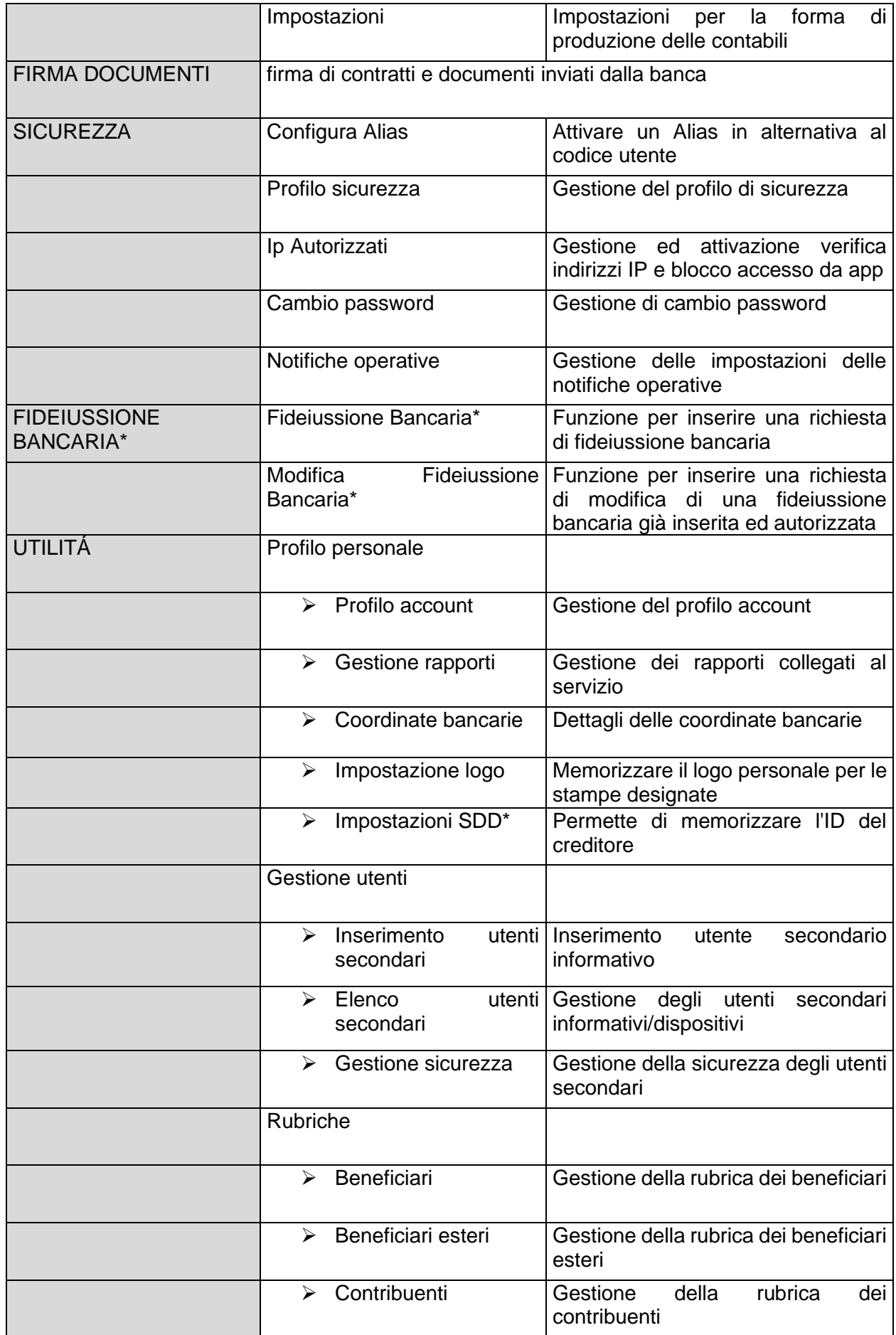

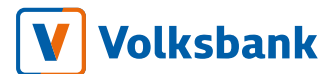

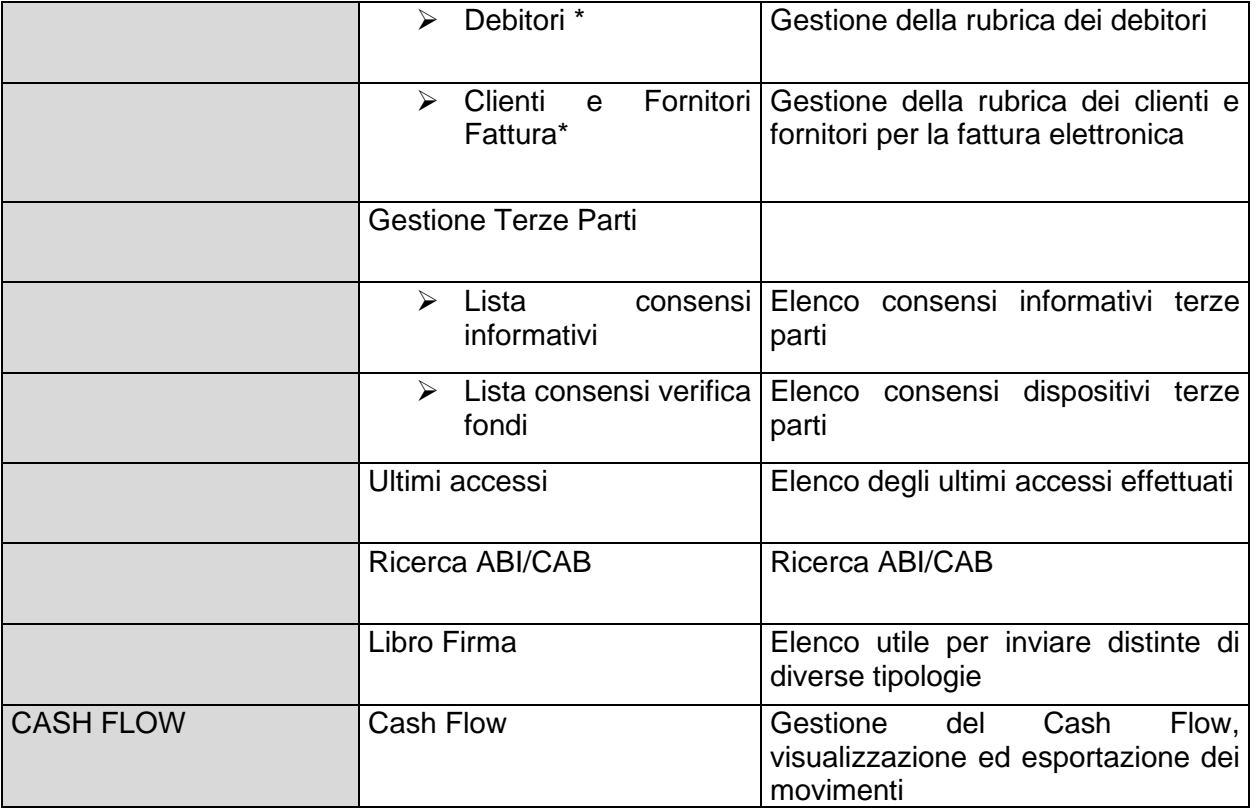

<span id="page-27-0"></span>3.2.2 Modalità di accesso e disposizione

L'accesso al servizio avviene dal sito internet della banca [www.volksbank.it](http://www.volksbank.it/) digitando il codice utente e la password nell'area riservata e denominata "CoBa web" che si trova in alto a destra della home page cliccando su "Login".

Al primo accesso deve essere sostituita la password e definito il codice PIN personale nell'app PlainPay.

Ogni ulteriore accesso al servizio avviene mediante inserimento di codice utente e password. Il cliente riceve una notifica Push sull' App PlainPay. Tale notifica deve essere aperta e autorizzata tramite codice PIN personale o biometria del telefono. In alternativa alla notifica Push, è possibile visualizzare e scansionare il codice QR.

<span id="page-27-1"></span>3.3 App CoBa web mobile

#### <span id="page-27-2"></span>3.3.1 Modalità di accesso

L'accesso all'app avviene mediante digitazione del codice utente e della password. L'autenticazione viene completata tramite conferma dall'app PlainPay. La relativa App deve essere scaricata dallo Store ("Google Play

Store" per Android ed "App Store" per Apple-iOS) e installata sullo stesso Smartphone/Tablet.

### <span id="page-28-0"></span>3.3.2 Funzionalità

Dopo aver digitato le credenziali d'accesso ed effettuato l'autentificazione sono a disposizione le seguenti funzioni:

- o Informative
	- o Riepilogo
	- o Movimenti
	- o Finanziamenti
- o Titoli e depositi
	- o Dossier Titoli
- o Pagamenti
	- o Bonifico
	- o F24 Semplificato
	- o CBILL
	- o Bollettino pagoPA
	- o Bollo ACI con CBILL
	- o Bollettino bancario (Freccia)
	- o Avvisi di pagamento
- o Carte prepagate
	- o Elenco carte
	- o Lista movimenti
	- o Ricarica carta
	- o Rimborso carta
- o Archivio
	- o Bonifico
	- o F24 Semplificato
	- o CBILL/pagoPA/Bollo ACI
	- o Bollettino bancario
	- o Carte prepagate
- o Sicurezza
	- o Cambio password
	- o Blocco postazione
- o Libro Firma
- o Utilità
	- o Lista consensi informativi
	- o Lista consensi verifica fondi
	- o Coordinate bancarie
	- o Nominativi
	- o Numeri utili
	- o Personalizza Homepage

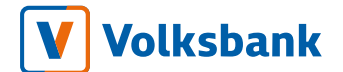

o Comunicazioni

#### <span id="page-29-0"></span>3.4 e-post aziende

#### <span id="page-29-1"></span>3.4.1 Indirizzi web e modalità di accesso

L'accesso al servizio avviene dal sito internet della banca [www.volksbank.it](http://www.volksbank.it/) digitando il codice utente e la password nell'area riservata e denominata "epost aziende" che si trova in alto a destra della home page cliccando su "Login".

Al primo accesso deve essere sostituita la password e definito il codice PIN personale nell'app PlainPay.

Ogni ulteriore accesso al servizio avviene mediante inserimento di codice utente e password. Il cliente riceve una notifica Push sull' App PlainPay. Tale notifica deve essere aperta e autorizzata tramite codice PIN personale o biometria del telefono. In alternativa alla notifica Push, è possibile visualizzare e scansionare il codice QR.

#### <span id="page-29-2"></span>3.4.2 Funzionalità

Dal menu principale posto a sinistra si accede alle seguenti funzioni:

- o Documenti
- o Utilità

Dalla pagina *Home* contenente dati riassuntivi, si può accedere alla singola sezione dedicata al e-post cliccando la relativa voce:

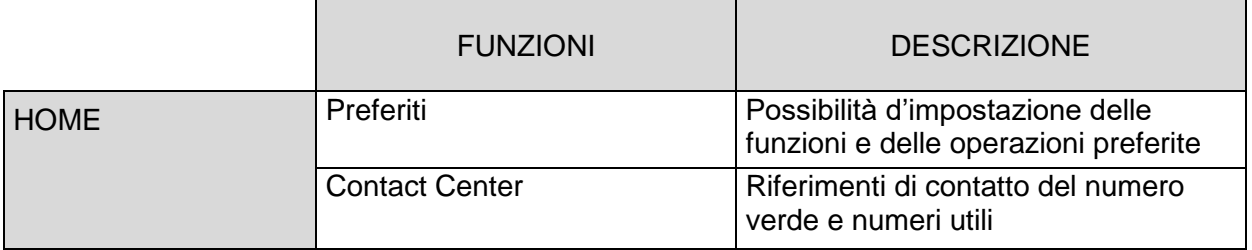

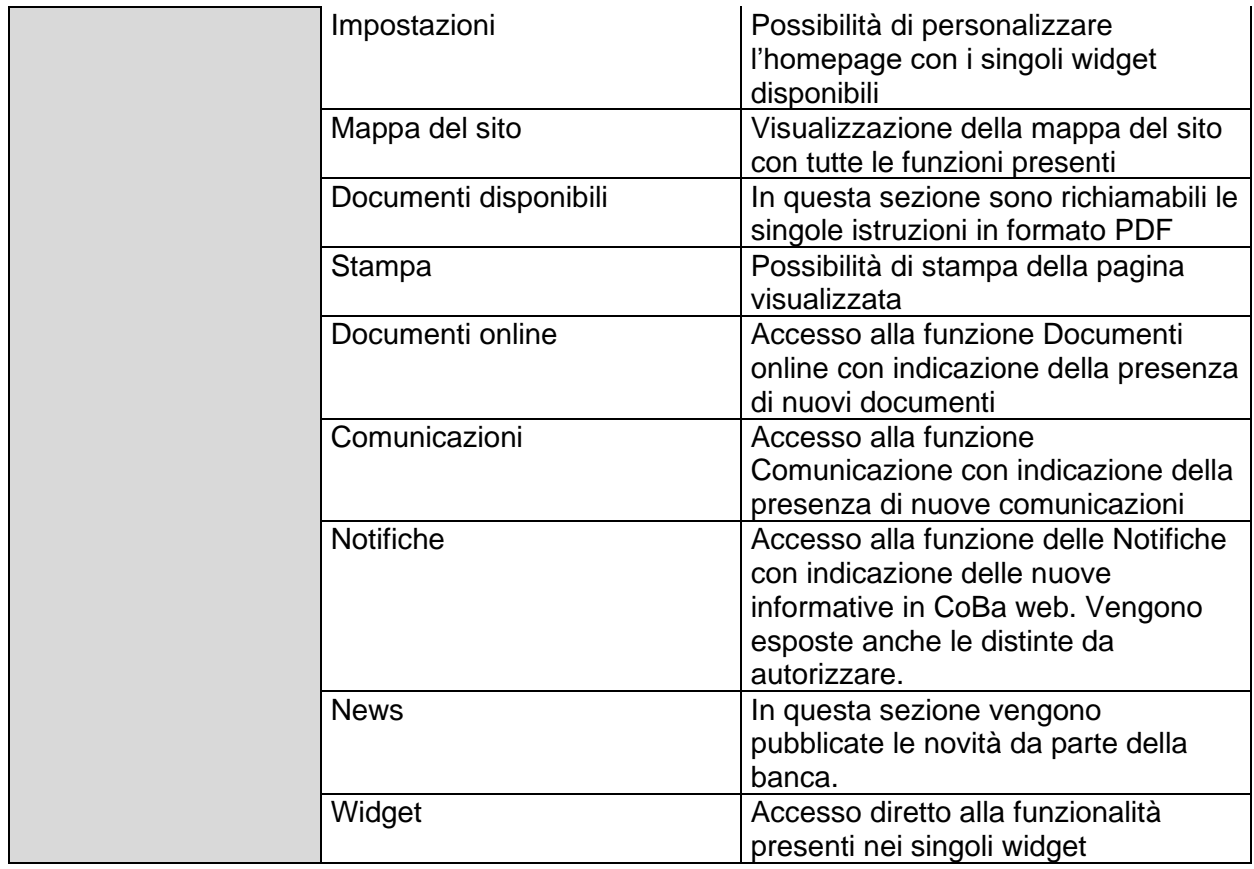

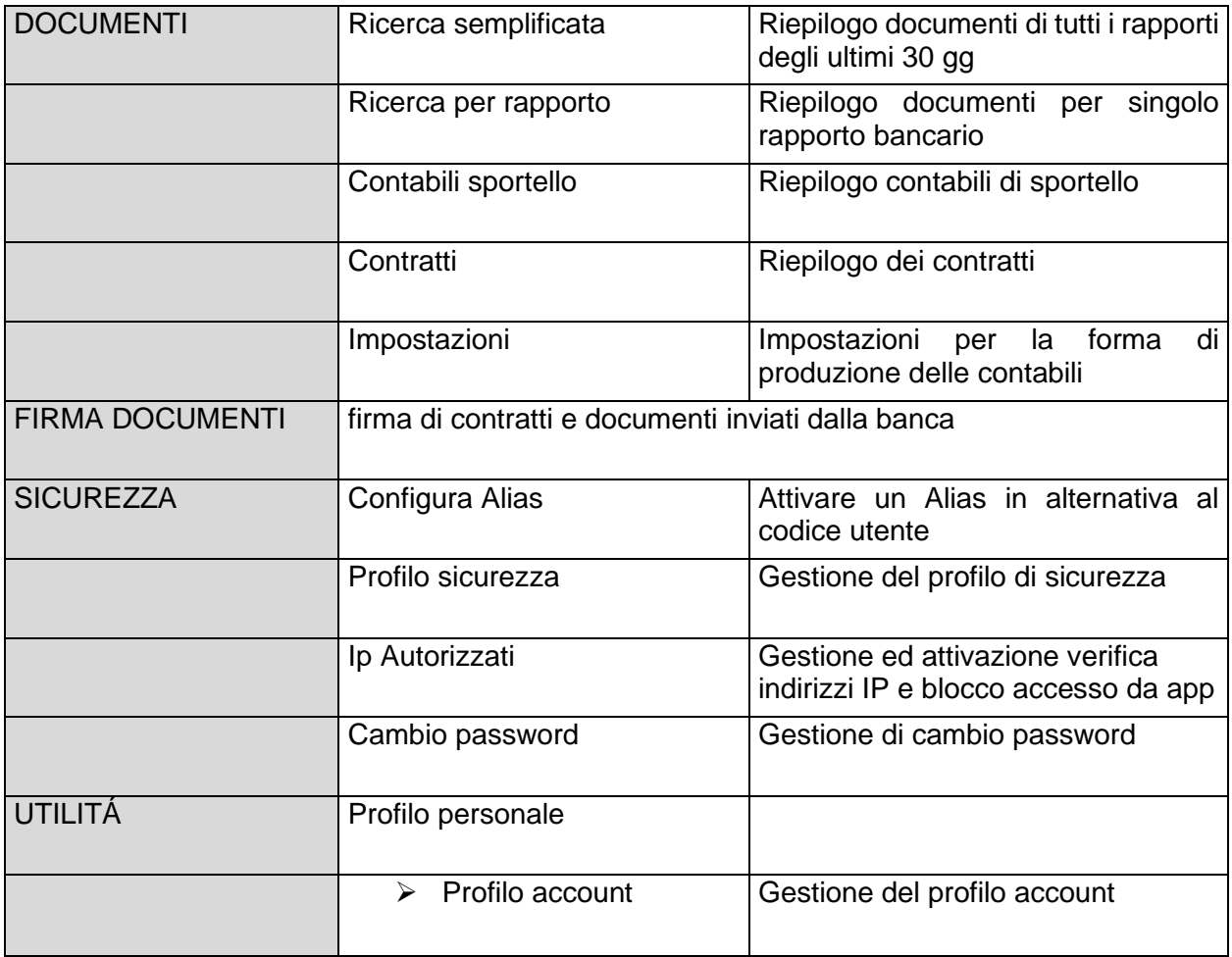

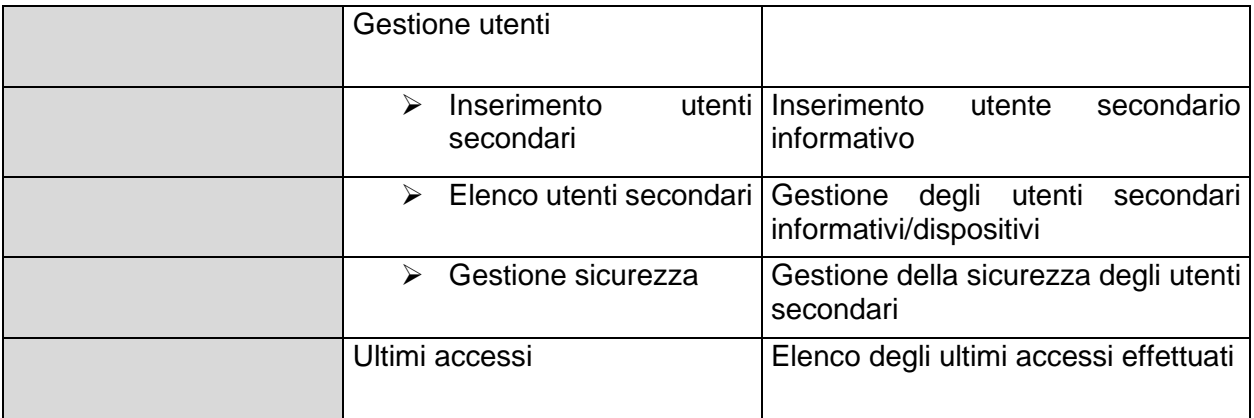

<span id="page-31-0"></span>4 Contact Center

<span id="page-31-1"></span>4.1 Numero e Indirizzi web e modalità di accesso

Al numero verde **800 585 600** (a pagamento dall'estero 0039 0471 996 315) o via mail a [contact@bancapopolare.it.](mailto:contact@bancapopolare.it)

### <span id="page-31-2"></span>4.2 Canali di accesso al servizio

Per poter parlare con un consulente del Contact Center è sufficiente una telefonata al numero verde sopra indicato, effettuata dal numero di cellulare preventivamente comunicato alla banca e la digitazione del Volksbank-Code per l'autenticazione.

Il servizio è erogato in lingua italiana e tedesca.

#### <span id="page-31-3"></span>4.3 Attivazione e codici di accesso

Il rapporto con la Banca è rigorosamente riservato. Per questo motivo, le informazioni sugli accordi intrattenuti con la Banca vengono fornite solo a clienti in quanto titolari. Per consentire al consulente di Contact Center l'identificazione del cliente, è necessario inserire il codice segreto (Volksbank-Code) al momento della telefonata.

La creazione del Volksbank-Code di accesso avviene in due distinte modalità:

1) Se il cliente ha sottoscritto il contratto del contratto dei servizi di multicanalità in fase di primo accesso deve definire e confermare il suo Volksbank-Code.

2) Se il cliente ha sottoscritto il contratto denominato "Servizio di Contact Center" riceve sul numero di cellulare comunicato alla banca un sms con un codice PIN di 5 cifre utile esclusivamente per il primo accesso. Alla prima chiamata al numero verde sopra indicato deve definire il proprio PIN personale di 5 cifre (Volksbank-Code) da utilizzare per i successivi accessi.

<span id="page-32-0"></span>4.4 Orari

<span id="page-32-1"></span>4.4.1 Servizio con consulente

I nostri consulenti sono disponibili dalle 8.00 alle 19.00 nei giorni feriali, dalle

8.00 alle 13.00 nei giorni prefestivi. Non è previsto il servizio con consulente nei giorni festivi.

<span id="page-32-2"></span>4.4.2 Servizi di risposta automatica

Negli orari in cui non risultano disponibili i consulenti, il cliente può avvalersi di un servizio di risposta automatica per ottenere le seguenti informazioni scegliendo all'interno del menù che verrà proposto dal risponditore:

- o Blocco carte di debito
- o Blocco carte prepagate
- o Blocco carte di credito

### <span id="page-32-3"></span>4.5 Operatività

Per i rapporti abilitati ai servizi Contact Center sono disponibili le seguenti funzionalità:

- − ricevere informazioni su richieste generiche
- − ricevere assistenza di natura tecnico operativa sui canali virtuali messi a disposizione della banca, sull'utilizzo/fruizione di tutti i prodotti e servizi di cui il cliente è titolare;
- − ricevere assistenza di natura tecnico operativa su carte di debito e carte prepagate di cui il cliente è titolare;
- − ricevere consulenza ed informazioni in merito a prodotti e servizi commercializzati dalla Banca;
- − ricevere informazioni su operazioni finanziarie: investimenti, previdenza, crediti;
- − prenotare appuntamenti presso le filiali della banca;
- − effettuare ricariche di carte prepagate;
- − effettuare lo sblocco della banda magnetica per le carte di debito
- − effettuare bonifici SEPA, bonifici esteri e bonifici urgenti;
- − richiedere blocco e sblocco di carte di debito e prepagate

- − ricevere assistenza per lo sblocco del Direct Banking (p.es. se l'accesso è bloccato a causa di password scaduta o sia stata per cinque volte consecutive inserita la password erronea);
- − inserire variazioni (blocco, estinzione) su accordi di mandati SDD e bonifici permanenti;
- − effettuare lo storno dell'addebito di mandato SDD;
- − aggiungere l'indirizzo e-mail nei dati anagrafici del cliente registrati dalla Banca;
- − annullare bonifici prenotati dal cliente (in giornata, entro l'orario di cutoff, esclusi i bonifici su nostra banca);
- − effettuare l'aumento dei limiti per l'utilizzo della carta di debito;
- − effettuare l'invio a pagamento dei documenti che il cliente è in diritto di ottenere (estratti conto e scalari, attestazioni generate da una procedura automatizzata della Banca come l'attestazione ISEE, attestazione interessi passivi mutuo, ecc.);
- − effettuare modifiche dei massimali per l'operatività in Direct Banking
- − richiedere l'aumento dei massimali (benefondi) della carta di credito Nexi
- − richiedere l'inserimento degli ordini di Borsa (solo su iniziativa cliente)
- − accogliere e gestire un reclamo;

**Avvertenza:** Tutti gli ordini dispositivi di cui sopra verranno ripetuti dall'operatore per conferma definitiva e saranno oggetto di registrazione che verrà conservata dalla banca – anche a fini probatori – nelle forme e tempi previsti dalla legge.